# ビジネスソフトを利用した業務システムの紹介と変遷

## 田 島 嘉 則

#### Ⅰ.はじめに

情報連携基盤センター・企画管理掛の業務の1つに,全国共同利用システムの,利用統計処理 があります。この利用統計処理は,月初めに前月の利用データを集計し,帳票出力しているもの です。これらの帳票の一部(システム稼動状況表, ジョブ処理状況集計表)は、センターニュー スにも毎号掲載しています。この統計システムは平成11年から作成を開始し、全国共同利用シ ステムの機種更新や,ソフトウェアのバージョンアップ等を経て現在に至っています。今回は, この利用統計システムの処理の流れや,集計方法及び作成時からこれまでの変遷について紹介し たいと思います。

### Ⅱ.利用統計システムの紹介と変遷

### 1. 利用統計システム作成にあたって

現在,利用統計の集計には,Microsoft 社のデータベースソフトである Access を利用して います。この集計システムは,前スーパーコンピュータである Fujitsu VPP5000 が導入され た,平成 12 年1月から利用開始するため,前年の平成 11 年から作成を始めています。それ以 前は,汎用コンピュータで Fortran 言語等のプログラムを使用し,集計・帳票出力を行ってい ました。当時,新たに集計システムを作成するにあたって,集計作業者が扱いやすく,プログ ラムやコマンドを意識せずに利用でき,誰にでも簡単に操作できること等の点に注意して作成 することを目指しました。そこで,一般的に普及しているパーソナルコンピュータ(以下パソ コン)と,取り扱いの比較的簡単なビジネスソフトを使うことを考え、ビジュアル的にも操作 しやすく. VBA(Visual Basic for Application)を利用し、本格的な業務システムも構築可能であ り,データベース検索言語 SQL のサーバ接続インタフェースである ODBC(Open DataBase Connectivity)を用いて,データベースサーバ(以下,ハウスキープサーバ)への接続ができる Access を使用することにしました。

# 2. Access の構成

Access の基本的な構成要素は、テーブル, クエリー, フォーム, レポート, マクロ, モジュー ルの各オブジェクトからなっています。テーブルはデータを実際に格納するオブジェクト。クエ リーは1つまたは複数のテーブルから取り出したデータの,表示方法を定義するオブジェクト。 フォームは主にデータ入力や表示,またはアプリケーションの動作をコントロールするための,

画面を設定するオブジェクト。レポートは選択したデータの書式,計算,集計,印刷を実行する オブジェクト。モジュールは VBA によって記述されたオブジェクトであり,フォーム,クエリー, レポートなどで実現が難しい処理を行うものです。利用統計システムは,これらのオブジェクト を利用して作成しています。

### 3.利用統計システムの変遷

利用データを格納するハウスキープサーバは,当初 FujitsuGP400S モデル 60UltraSPARC – Ⅱ(OS:Solaris8),データベースソフトは Oracle8i であり,集計作業をするパソコンは OS: Windows98,集計ソフトは Access97 を用いて利用統計システムを作成しました。操作画面の作 成は,フォームオブジェクトを使用し,集計したい年月を入力後,集計ボタンをクリックすれば 集計できるように,ビジュアル的に判りやすく作成しました。これは現在でも同様な形式となっ ています。(図1)

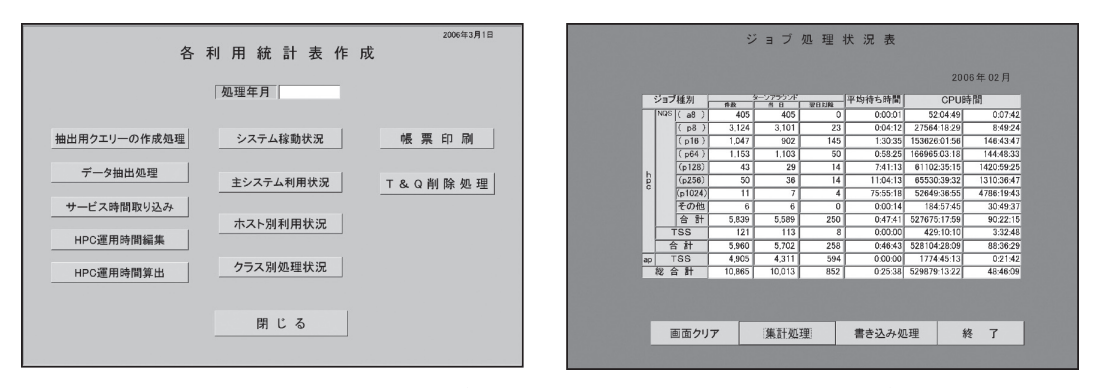

図1 利用統計用画面 (現在のメインメニュー画面,集計画面)

その後,全国共同利用システムも平成 17 年に更新され,スーパーコンピュータは HPC2500 となり,CPU 数も大幅に増加されました。ハウスキープサーバも Fujitsu PRIMEPOWER250 (OS:Solaris9),データベースソフトは Oracle10g へ更新され現在に至っています。

この間 Access のバージョンアップは随時行ってきました。現在ではパソコンの OS も WindowsXP となり, Access のバージョンも Access2000 を経て, Access2002 または 2003 に バージョンアップされ稼動しています。しかし、バージョンアップの際に Access97 で作成した プログラムが,VBA のコンパイルエラーとなり移行できませんでした。このエラーの原因は, Access2000の参照モジュールが, Access97 に対応していないためと判り, VBA 作成画面のメ ニューバーにある [ツール] - [参照設定] で, Access97 対応のモジュールを追加することで 解決しました。以後, Access2002, 2003 の各バージョンでは, 参照モジュールを設定することで, スーパーコンピュータ等の機種更新に伴う VBA の書き換え以外では,基本的に流れを大幅に変 更することなく,移行することができています。また,作業時間もパソコン等の性能向上により, 各帳票の集計時間は約4分の1へと短縮されています。

開発当初 | 現 班 在 ハウスキープ サーバ 機 種 Fujitsu GP400S モデル 60 Fujitsu PRIMEPOWER250 OS Solaris8 Solaris9 DB  $\forall$  7  $\uparrow$  | Oracle8i 8.1.5 | Oracle10g 10.1.0.3 クライアント側 (パソコン) 機種 NEC VersaPro NX (Pentium2 366MHz) IBM ThinkPad G40(Pentium4 3GHz) Fujitsu FMV-W620(Pentium4 3.2GHz) OS Windows98 WindowsXP ソフトウェア Access97 **Access2002**, 2003 Oracle8i クライアント 8.1.5 Oracle10g クライアント 10.1.0.3

表 1 運用環境

### Ⅲ.利用統計処理の流れ

1.データの流れ

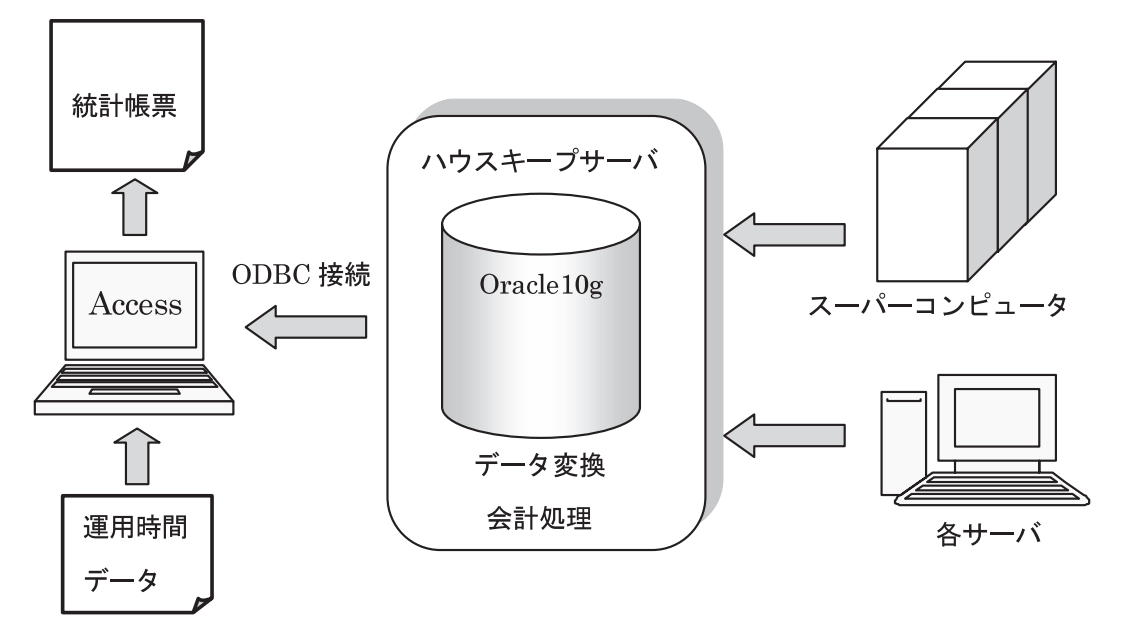

# 図2 データの流れ

現在のデータの流れを図2に示します。図2から分かるように,利用統計システムはハウスキー プサーバを中心に構成されています。ハウスキープサーバでは,データベースソフト Oracle10g を用いて業務用データベースを構築しており,開発当初は別のサーバで行っていた,システムへ の利用者登録,予実算管理,ジョブ統計情報の編集も現在行っています。利用統計データは,毎 日スーパーコンピュータ及び各サーバから送られ,ハウスキープサーバ内でデータ変換,会計処 理を行い,データベースへ追加更新しています。

### 2. 利用統計処理の流れ

利用統計処理の流れを図3に示します。図3から分かるように,統計処理はつぎの順序で行わ れます。

① ハウスキープサーバから,集計処理をしたい年月のデータを抽出する

② Access 内に取り込み集計用の一時テーブルを作成する

③ スーパーコンピュータの運用時間データを Access へ入力する

④ 一時テーブルと③のデータを参照して集計処理を行う

⑤ 集計結果を Access 内の各集計結果テーブルへ書き込む

⑥ 帳票を出力する

⑦ 集計後に一時テーブルを削除し統計処理は終了する

この処理の中で,Access 内にデータを取り込む処理がありますが,これは処理時間を短縮 するために行っています。ハウスキープサーバのデータを直接参照して集計する事もできます が,ODBC を利用しネットワーク経由で参照することや,データベースのデータは月ごとに増 加していくので,データ検索等の処理時間が遅くなっていきます。もちろんデータを抽出し, Access へ取り込むのにも時間は若干かかりますが,トータルではこちらの方が早いので実施し ています。

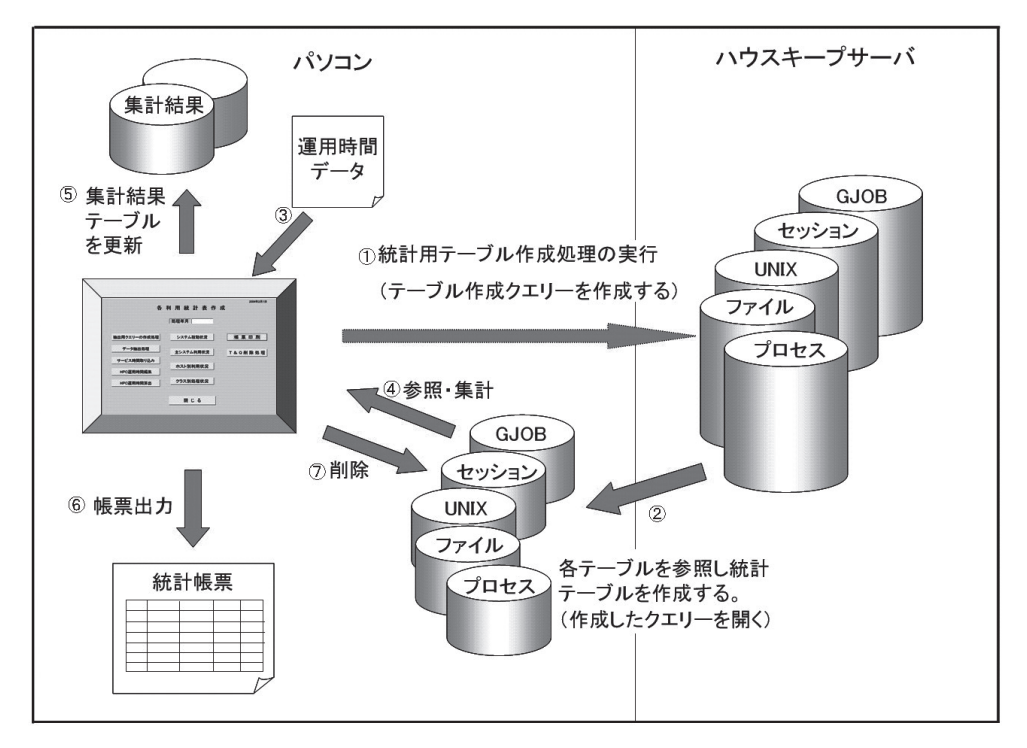

図3 統計処理の流れ

Ⅳ . おわりに

今回,企画管理掛の業務の1つである,利用統計処理システムの現状と変遷をご紹介しました。 現在では、このシステムを使い始めて6年程が経ち、今まで変更・修正を繰り返し、使いやすさ を高めてきました。その間に蓄積されたノウハウは,定常集計業務以外に,さまざまな集計処理 にも利用しています。

また現在ではまだ運用時間データを取り込む際に,手作業でデータ変換を行っており,今後は これらを簡素化して,さらに使いやすくしていきたいと考えています。

最後に,これらのシステム作成や変更・修正にあたり,色々ご指導していただいたセンター職 員の方々に感謝いたします。

(たじま よしのり:名古屋大学情報連携基盤センター企画管理掛)